# krom

# Módulo de busBCM 400..B2/B3 PROFINET/EtherNet/IP/ Modbus TCP para BCU 4xx

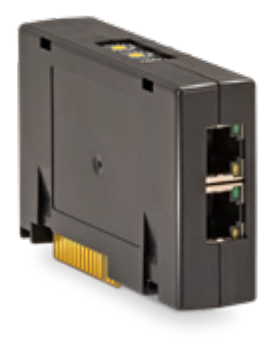

# Índice

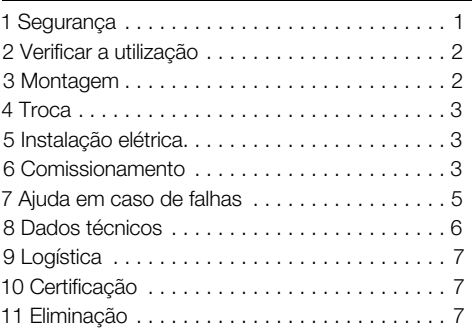

# INSTRUÇÕES DE OPERAÇÃO

· Edition 04.23 · PT · 03251597

# 1 SEGURANÇA

#### 1.1 Ler e guardar

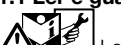

 Ler estas instruções atentamente antes da montagem e operação. Depois da montagem, entregar as instruções ao usuário. Este aparelho deverá ser instalado e colocado em funcionamento segundo as disposições e normas vigentes. Também podem ser consultadas estas instruções e[m](https://docuthek.kromschroeder.com/documents/index.php?selclass=2&folder=401154)  [www.docuthek.com.](https://docuthek.kromschroeder.com/documents/index.php?selclass=2&folder=401154)

### 1.2 Legenda

- **1, 2, 3, a, b, c** =  $ac\tilde{a}$ o
- $\rightarrow$  = indicação

### 1.3 Garantia

Não nos responsabilizamos por danos causados por não-cumprimento das instruções e por utilização não conforme.

#### 1.4 Notas de segurança

No Manual, as informações relevantes para a segurança vão assinaladas da seguinte maneira:

# $\Lambda$  PERIGO

Chama a atenção para situações perigosas.

# $\triangle$  AVISO

Chama a atenção para possível perigo de vida ou de ferimentos.

# **A** CUIDADO

Chama a atenção para possíveis danos materiais. Todos os trabalhos devem ser realizados somente por pessoal técnico especializado em gás. Os trabalhos no sistema elétrico devem ser realizados somente por eletricistas devidamente qualificados.

### 1.5 Alteração, peças de reposição

É proibido proceder a qualquer alteração de caráter técnico. Utilizar exclusivamente peças de reposição originais.

# <span id="page-1-0"></span>2 VERIFICAR A UTILIZAÇÃO

O módulo de bus BCM 400 serve como interface de comunicação para as unidades de controle de chama BCU 4xx para conexão de uma interface field bus através do PROFINET, EtherNet/IP ou Modbus TCP.

Graças à ligação em rede através da interface field bus podem ser comandadas e controladas as BCU 4xx por um sistema de automatização (p.ex. CLP). A rede de comunicação deve estar protegida contra o acesso não autorizado.

O funcionamento é garantido somente nos limites indicados, ver [página 6 \(8 Dados técnicos\)](#page-5-1). Qualquer outra utilização será considerada não conforme.

### 2.1 Descrição do código

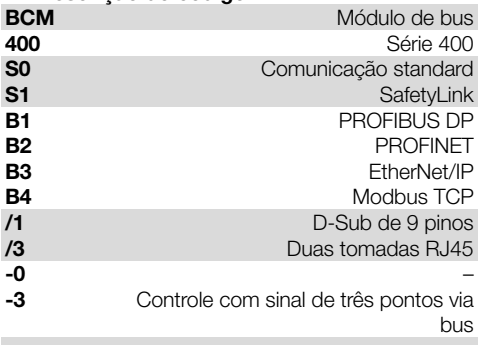

### 2.2 Designações das peças

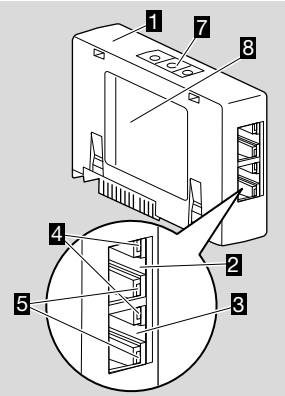

- 1 BCM../3 com tomadas RJ45
- 2 Tomada RJ45 (porta P1) para conexão na comunicação bus
- 3 Tomada RJ45 (porta P2) para conexão na comunicação bus
- 4 LED verde

(para sinalização de uma conexão: apagado = sem conexão, aceso = conexão, piscando = transmissão de dados)

- 5 LED amarelo (para sinalização da velocidade de transmissão:  $a$ ceso = 100 Mbit, apagado = 10 Mbit)
- 6 Chaves
- 7 Etiqueta de identificação

Endereco MAC ( $\overline{A}$ ) e temperatura ambiente ( $\overline{B}$  + C) – ver etiqueta de identificação.

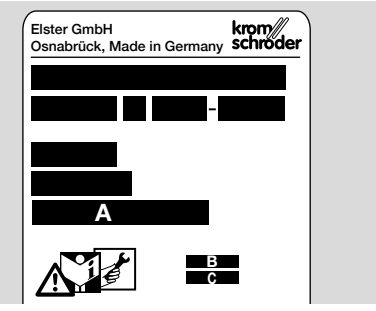

# 3 MONTAGEM

- 1 Desligar a BCU do fornecimento elétrico.
- 2 Abrir a tampa da BCU.
- 3 Instalar o módulo de bus no slot previsto.

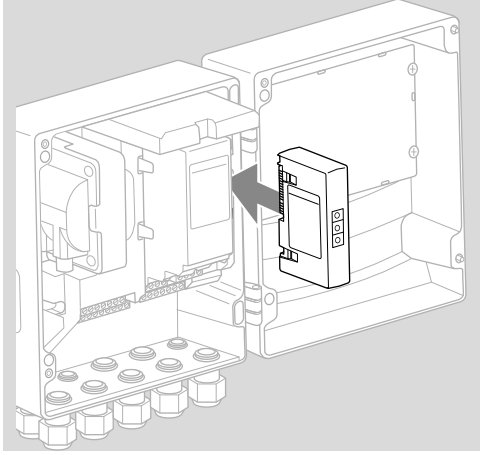

# <span id="page-2-0"></span>4 TROCA

- 1 Desligar a BCU do fornecimento elétrico.
- 2 Abrir a tampa da BCU.
- 3 Retirar os conectores do módulo de potência e do módulo de bus.
- 4 Retirar os módulos na seguinte sequência para facilitar a utilização:
	- 1. Módulo de potência,
	- 2. Módulo de bus.

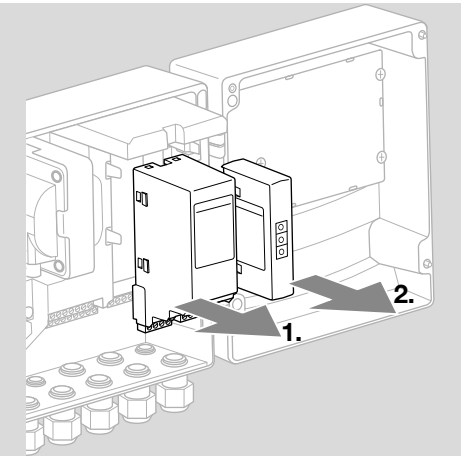

➔ Instalação dos módulos na sequência inversa.

## 5 INSTALAÇÃO ELÉTRICA

- 1 Desligar o sistema do fornecimento elétrico.
- **→** Para os cabos e conectores, utilizar exclusivamente componentes que correspondam às respectivas especificações field bus.
- → Utilizar conectores RJ45 com blindagem.
- **→** Comprimento do cabo: no máx. 100 m entre 2 estações.
- ➔ Diretrizes para instalação do PROFINET, ve[r](https://www.profibus.com/download/profinet-installation-guidelines)  [www.profibus.com.](https://www.profibus.com/download/profinet-installation-guidelines)
- → Diretrizes para instalação do Ethernet, ve[r www.](https://www.odva.org/technology-standards/key-technologies/ethernet-ip) [odva.org.](https://www.odva.org/technology-standards/key-technologies/ethernet-ip)
- → Especificações Modbus, ver [www.modbus.org.](https://modbus.org/tech.php)
- ➔ Instalação da rede de comunicação conforme IEC 61918.
- 2 Conectar o BCM 400 no field bus de um sistema de automatização.
- ➔ Proteger a rede de comunicação contra o acesso não autorizado.

# 6 COMISSIONAMENTO

# $\Lambda$  aviso

Perigo de explosão!

Não acionar o BCM e o dispositivo de comando (BCU), até que os parâmetros de ajuste e conexões elétricas estejam corretas e o processamento impecável dos sinais de entradas e saídas estiverem verificados.

Em caso de falha ou interrupção da comunicação bus, no caso de haver dados inválidos de comunicação ou durante a inicialização, os sinais recebidos do comando são interpretados como "0". Se, entretanto, o dispositivo de comando for ativado através das entradas nos terminais, o programa prossegue como habitualmente. Observar a este respeito o ajuste dos parâmetros A085 até A089!

# $\triangle$  AVISO

Perigo devido partida incontrolada do queimador! Os sinais de comando para partida e válvula de ar externa estão conectados com um circuito OU entre o bus e os terminais de entrada. A BCU pode iniciar o queimador com um sinal ativo no bus ou no terminal.

A comunicação field bus pode ser configurada com a ferramenta do estudo técnico do sistema de automatização ou com BCSoft, dependendo da variante do módulo de bus (BCM..B2, BCM..B3 ou BCM..B4).

O BCM..S1 só pode ser comissionado através do BCSoft. Para mais informações, ver Informação técnica BCU 46x ou BCU 480.

- ➔ Download das instruções de operação e do software BCSoft através de [www.docuthek.com.](https://docuthek.kromschroeder.com/documents/index.php?selclass=2&folder=401119)
- 1 Verificar o ajuste das chaves (001 até FEF) no BCM para a comunicação entre BCSoft e o dispositivo de comando através de Ethernet.
- **→** Cada combinação de aiuste das chaves deve estar presente no sistema field bus somente uma única vez.
- ➔ Cada nome do aparelho/nome da rede e cada endereço IP deve ser atribuído no sistema field bus somente uma única vez.
- **→ PROFINET:** com o teste piscante das estações field bus, pode ser identificado o aparelho no sistema field bus (o display indica 00 corrido).
- ➔ Informações relativas ao comissionamento do dispositivo de comando, ver as instruções de operaçã[o Unidades de controle de chama](https://docuthek.kromschroeder.com/documents/index.php?selclass=2&folder=401294)  [BCU 46x, 480](https://docuthek.kromschroeder.com/documents/index.php?selclass=2&folder=401294).
- ➔ Quando no display do dispositivo de comando fica piscando o aviso de falha n 1 até n 4, a comunicação field bus não pode ser posta a funcionar. O dispositivo de comando pode ser operado através das entradas digitais. Observar a este respeito o ajuste dos parâmetros A085 até A089!

#### 6.1 BCM..B2 (PROFINET)

- ➔ Todos os parâmetros específicos do dispositivo de comando (BCU) estão memorizados num arquivo-mestre do aparelho (GSD): descarregar o arquivo-mestre do aparelho (GSD) através de www.docuthek.com.
- **→** Proceder à cópia do arquivo GSD na ferramenta do estudo técnico do sistema de automatização e executar a configuração da rede.
- ➔ Os passos necessários estão descritos no manual da ferramenta do estudo técnico.
- 1 Aplicar tensão na BCU.
- 2 Configurar a comunicação bus.
- ➔ Com a ferramenta do estudo técnico do sistema de automatização: registrar o nome do aparelho para o dispositivo de comando.
- **→** Com BCSoft: registrar o nome da rede, o endereço IP, a máscara sub-rede e o gateway padrão para o dispositivo de comando.
- **→** Somente após registro do nome do aparelho/ nome da rede, o dispositivo de comando é identificado no sistema PROFINET IO.
- **→** No dispositivo de comando tem de estar ajustado o parâmetro A080 = 1 ou 2, para que possa ser registrado para o BCM um nome do aparelho/nome da rede, ver a este respeito a [página 4 \(6.4 Configuração do field bus](#page-3-0)  [\(parâmetro A080\)\)](#page-3-0).

### 6.2 BCM..B3 (EtherNet/IP)

- ➔ Todos os parâmetros específicos do dispositivo de comando (BCU) estão memorizados num arquivo Electronic Data Sheet (EDS): descarregar o arquivo EDS através de www.docuthek.com.
- 1 Proceder à cópia do arquivo Electronic Data Sheet (EDS) na ferramenta do estudo técnico do sistema de automatização e executar a configuração da rede.
- ➔ Os passos necessários no comando estão descritos no manual da ferramenta do estudo técnico.
- 2 Aplicar tensão na BCU.
- 3 Configurar a comunicação bus.
- **→** Registrar as seguintes informações através da ferramenta do estudo técnico do sistema de automatização ou através do BCSoft: o nome da rede, o endereço IP, a máscara sub-rede e o gateway padrão para o dispositivo de comando.

#### 6.3 BCM..B4 (Modbus TCP)

- 1 Aplicar tensão no dispositivo de comando.
- ➔ Se o display no dispositivo de comando pisca e indica n 3, a comunicação bus está mal configurado.
- 2 Configurar a comunicação bus.
- ➔ registrar o nome da rede, o endereço IP, a máscara sub-rede e o gateway padrão para o dispositivo de comando.
- **→** No dispositivo de comando tem de estar ajustado o parâmetro A080 = 1 ou 2, para que possa ser registrado para o BCM um nome da rede,

ver a este respeito a [página 4 \(6.4 Configura](#page-3-0)[ção do field bus \(parâmetro A080\)\)](#page-3-0).

### <span id="page-3-0"></span>6.4 Configuração do field bus (parâmetro A080)

- ➔ Dependendo do ajuste do parâmetro A080, a comunicação bus prossegue com ou sem verificação do endereço.
- ➔ Verificar o valor para o parâmetro A080 com BCSoft e ajustá-lo, se for necessário.

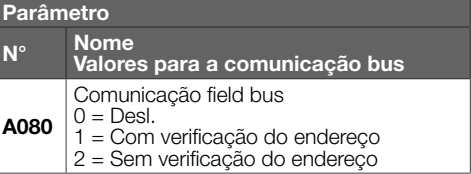

**→** Outras indicações para o ajuste dos parâmetros, ver as instruções de operação [BCU 46x, 480,](https://docuthek.kromschroeder.com/documents/index.php?selclass=2&folder=401294) capítulo "Ajuste".

#### Parâmetro A080 = 0: Comunicação field bus Desl.

→ A comunicação field bus é desligada. O acesso ao aparelho com BCSoft através de Ethernet mantém-se possível.

#### Parâmetro A080 = 1: Comunicação field bus com verificação do endereço

- → EtherNet/IP: atribuir um endereco IP fixo válido com ajuda do servidor DHCP, da ferramenta do estudo técnico ou do BCSoft.
- **→** No estado no momento do fornecimento, o nome do aparelho/nome da rede é: p.ex. para BCU 460: "bcu-460-xxx" ("not-assigned-bcu-460-xxx" em caso da configuração com a ferramenta do estudo técnico).

A sequência de sinais xxx representa o endereço ajustado nas chaves do BCM 400 (xxx = endereço no intervalo entre 001 até FEF).

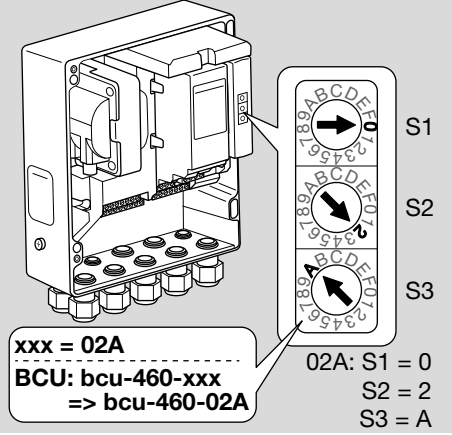

- **→** O termo "not-assigned-" tem de ser deletado.
- **→** O nome do aparelho/nome da rede (p.ex. bcu-460-xxx) pode-se preceder de um nome individual (p.ex. "zona1-bcu-460-xxx").
- <span id="page-4-0"></span>➔ O nome do aparelho tem de se compor de, pelo menos, pelo termo: p.ex. para BCU 465: "bcu-465-xxx".
- **→** O endereco ajustado no BCM com ajuda das chaves tem de coincidir com o endereço (xxx) registrado na configuração da rede do sistema de automatização.
- ➔ Após mudança da posição das chaves, o dispositivo de comando deve ser desligado e novamente ligado, para aceitar o novo ajuste do endereco.
- 1 Iniciar a comunicação da rede.
- → A BCU inicia. Se o endereço for válido, a sequência do programa poderá ser iniciada.

#### Parâmetro A080 = 2: Comunicação field bus sem verificação do endereço

- **→** O nome do aparelho/nome da rede pode ser escolhido arbitrariamente.
- → EtherNet/IP: quando o endereco IP for inválido. a BCU inicia automaticamente no modo DHCP para evitar conflitos da rede. O endereço IP pode ser atribuído pelo servidor DHCP ou pela ferramenta do estudo técnico.
- 1 Iniciar a comunicação field bus.

# 7 AJUDA EM CASO DE FALHAS

# $A$  PERIGO

Choque elétrico pode ser fatal! Antes de trabalhar em equipamentos condutores de eletricidade, desconectar os condutores da fonte de alimentação!

Somente pessoal treinado e autorizado deve reparar as falhas.

- **→** Reparar as falhas somente conforme medidas abaixo descritas.
- ➔ Quando o dispositivo de comando BCU não responde, mesmo que as falhas foram reparadas: remover o aparelho e mandar ao fabricante para inspeção.
- $\rightarrow$  Em caso de um aviso indicado de falha (n 0, n 1, n 2, n 3 ou n 4), o dispositivo de comando pode ser operado através das entradas digitais.

### ? Falhas

- ! Causa
	- Solução

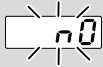

#### ? O display no dispositivo de comando pisca e indica n 0?

- ! O dispositivo de comando espera que haja conexão com o comando do sistema de automatização.
	- Verificar se o comando está ligado.
- Verificar a instalação elétrica de rede.
- Verificar a configuração da rede do comando.
- Verificar se o nome do aparelho/nome da rede na configuração da rede coincide com o ajuste do endereço no BCM.
- Verificar se o nome do aparelho/nome da rede na configuração da rede coincide com o nome do aparelho afixado no dispositivo de comando.

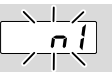

#### ? O display no dispositivo de comando pisca e indica n 1?

- ! No BCM está ajustado um endereço inválido.
- ! No dispositivo de comando está ativada a verificação do endereço com o parâmetro A080 = 1.
	- Verificar se o endereço do BCM se encontra dentro do intervalo de endereço permitido (001 até FEF).
	- Verificar o valor para o parâmetro A080 e ajustá-lo, se for necessário.

### PROFINET

• Adaptar o ajuste das chaves do BCM ao nome do aparelho atribuído na configuração da rede.

### Modbus TCP

• Adaptar o ajuste das chaves do BCM ao nome da rede.

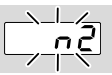

#### ? O display no dispositivo de comando pisca e indica n 2?

- ! O BCM recebeu uma configuração incorreta do comando PROFINET.
	- Verificar se o arquivo GSD/EDS correto está copiado na ferramenta do estudo técnico do sistema de automatização.
	- Verificar a configuração do aparelho.

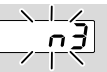

? O display no dispositivo de comando pisca e indica n 3?

### PROFINET, EtherNet/IP

- ! Na ferramenta do estudo técnico, o nome do aparelho para o dispositivo de comando (BCU) é inválido ou não está registrado.
- ? No dispositivo de comando está ativada a verificação do endereço com o parâmetro  $A080 = 1$ .
- ➔ Nome do aparelho no estado no momento do fornecimento:

<span id="page-5-0"></span>p.ex. para BCU  $460 = \text{not-assigned-bcu-}$ -460-xxx

 $(xxx = \text{endereco no intervalo entre } 001$ até FEF).

➔ O nome do aparelho tem de se compor de, pelo menos, pelo termo:

p.ex. para BCU  $460 =$  bcu-460-xxx.

Dependendo do dispositivo de comando utilizado (BCU), o valor padrão do endereço mudará, ver a este respeito a [página 4 \(6.4 Configura](#page-3-0)[ção do field bus \(parâmetro A080\)\).](#page-3-0)

- Deletar na ferramenta do estudo técnico o termo "not-assigned-" ou substituí-lo por um nome individual (p.ex. zona-forno1-).
- Verificar se o nome do aparelho na configuração da rede coincide com o nome do aparelho afixado no dispositivo de comando.
- Verificar o valor para o parâmetro A080 e ajustá-lo, se for necessário.

### Modbus TCP

- ! O nome da rede para o dispositivo de comando (BCU) no BCSoft é inválido ou não está registrado.
- ! No dispositivo de comando está ativada a verificação do endereço com o parâmetro A080 = 1.
- ➔ O nome da rede tem de se compor de, pelo menos, pelo termo:

p.ex. para BCU  $480 =$ **bcu-480-xxx**,

p.ex. para BCU  $465 =$ **bcu-465-xxx** 

 $(xxx = endereco no intervalo entre 001 ate FEF).$ 

- Verificar no BCSoft, se o nome da rede para o dispositivo de comando (BCU) está válido ou registrado.
- Verificar o valor para o parâmetro A080 e ajustá-lo, se for necessário.

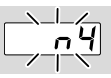

- ? O display no dispositivo de comando pisca e indica n 4?
- ! O comando PROFINET encontra-se em estado de parado.
	- Dar a partida do comando PROFINET.

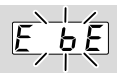

- ? O display no dispositivo de comando pisca e indica E b E?
- ! A comunicação interna com o módulo de bus está com defeito.
	- Prover as válvulas de controle conectadas com circuitos de segurança conforme as especificações do fabricante.
- ➔ Isto evita picos de tensão altos que podem causar uma falha da BCU.
- Utilizar conectores do eletrodo com supressor de interferências (1 kΩ).
- Caso a falha não possa ser reparada com estas medidas, remover o aparelho e mandar ao fabricante para inspeção.
- ! Módulo de bus avariado.
	- Substituir o módulo de bus.

Outros avisos de falha do dispositivo de comando, ver as instruções de operação [BCU 46x, 480,](https://docuthek.kromschroeder.com/documents/index.php?selclass=2&folder=401294) capítulo "Ajuda em caso de falhas".

# <span id="page-5-1"></span>8 DADOS TÉCNICOS

### Dados elétricos

Consumo de energia: 1,2 VA. Potência perdida: 0,7 W.

### Dados mecânicos

Medidas ( $L \times A \times P$ ):  $96 \times 63 \times 23$  mm (3,78  $\times$  2,48  $\times$  0,91 polegadas). Peso: 0,3 kg.

#### Condições de ambiente

Evitar os raios solares diretos ou radiações de superfícies incandescentes no aparelho.

Evitar influências corrosivas causadas p.ex. do ar ambiente salino ou  $SO<sub>2</sub>$ .

Armazenar/instalar o aparelho somente nos lugares/ edifícios fechados.

O aparelho não está adequado para a limpeza com jatos de alta pressão de água e/ou produtos de limpeza.

Temperatura ambiente:

-20 até +70°C (-4 até +158°F),

não é permitida condensação.

Temperatura de transporte = temperatura ambiente. Temperatura de armazenamento: -20 até +70°C (-4 até +158°F).

Tipo de proteção: IP 20 conforme IEC 529.

Local de montagem: no mín. IP 65 (para a montagem na BCU 4xx).

Altitude de operação admissível: < 2000 m sobre o nível do mar.

### 8.1 Vida útil

Vida útil máx. em condições operacionais: 20 anos após a data de produção.

# <span id="page-6-0"></span>9 LOGÍSTICA

#### **Transporte**

Proteger o aparelho contra forças externas (golpes, choques, vibrações).

Temperatura de transporte: ver [página 6 \(8](#page-5-1)  [Dados técnicos\)](#page-5-1).

O transporte está sujeito às condições de ambiente mencionadas.

Comunicar imediatamente eventuais danos de transporte no aparelho ou na embalagem.

Verificar se chegaram todas as peças do fornecimento.

#### Armazenamento

Temperatura de armazenamento: ver [página 6](#page-5-1)  [\(8 Dados técnicos\).](#page-5-1)

O armazenamento está sujeito às condições de ambiente mencionadas.

Tempo de armazenamento: 6 meses antes da primeira utilização na embalagem original. Se o armazenamento ultrapassar este tempo, a vida útil irá ser reduzida de acordo com o tempo extra o qual o equipamento foi armazenado.

# 10 CERTIFICAÇÃO

### 10.1 Conforme ODVA

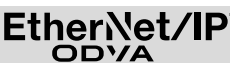

Declaração de conformidade escaneada (GB) – ve[r](https://docuthek.kromschroeder.com/documents/abolink.php?latest=1576726213)  [www.docuthek.com](https://docuthek.kromschroeder.com/documents/abolink.php?latest=1576726213) 

#### 10.2 PROFIBUS User Organization

O aparelho PROFINET IO BCU 4xx com BCM 400 passou com sucesso os testes de certificação conforme o certificado n° Z12594.

## 11 ELIMINAÇÃO

Aparelhos com componentes eletrônicos: Diretriz REEE 2012/19/UE – Diretriz relativa aos resíduos de equipamentos elétricos e eletrónicos

 $\boxtimes$ 

 $\ddot{\equiv}$ O produto e a suas embalagens devem ser entregues após o término da vida útil (número máximo de ciclos de operação) num centro de reciclagem. O aparelho não deve ser colocado no lixo doméstico normal. Não queimar o produto.

Se o cliente desejar, os aparelhos usados serão recolhidos pelo fabricante a custos do cliente segundo as normas legais de recuperação de resíduos.

### PARA MAIS INFORMAÇÕES

A gama de produtos da Honeywell Thermal Solutions compreende Honeywell Combustion Safety, Eclipse, Exothermics, Hauck, Kromschröder e Maxon. Para descobrir mais sob nossos produtos, visite o site ThermalSolutions.honeywell.com ou contate vosso engenheiro de distribuição Honeywell. Elster GmbH Strotheweg 1, D-49504 Lotte T +49 541 1214-0 hts.lotte@honeywell.com www.kromschroeder.com

Direção central dos serviços de assistência no mundo: T +49 541 1214-365 ou -555 hts.service.germany@honeywell.com

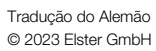

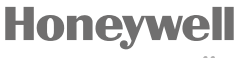

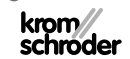